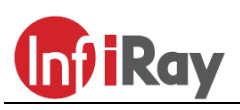

# **IRay Technologies Co., Ltd. "Geni LRF" GL35R/GL50R/GH50R hőkamera céltávcső**

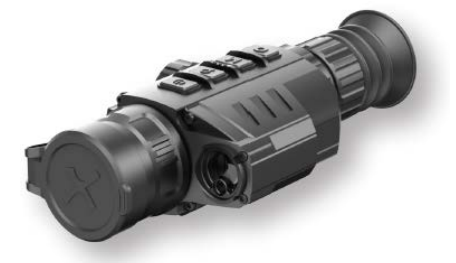

# **Használati útmutató V1.0**

**Fontos! A szálkeresztet a gyártó elrejti. A szálkereszt és a nullázási funkciók a Fel (6) + M (5) + Le (4) [Q + M + a ] gombok 7 másodpercnél hosszabb ideig tartó egyidejű nyomva tartásával kapcsolható be.**

#### <span id="page-0-0"></span>**FONTOS BIZTONSÁGI SZABÁLYOK**

#### **Környezeti hatások**

VIGYÁZAT! Ne irányítsa a készüléket közvetlenül olyan erős hőforrásokra, mint amilyen a Nap vagy a lézereszközök. Az objektívlencse és az okulárlencse gyűjtőlencseként viselkedik és az általuk összegyűjtött energia károsítja a készülék belsejében lévő alkatrészeket. A garancia nem terjed ki a helytelen használat okozta készülékkárosodásra.

#### **Fulladásveszély**

VIGYÁZAT! Ne hagyja, hogy a készülékhez és annak csomagolóanyagaihoz gyermekek hozzáférhessenek, mert a kisméretű alkatrészek lenyelése akár fulladást is okozhatnak.

#### **A biztonságos használatra vonatkozó szabályok**

- Óvja a készüléket a tűztől és az erős hőforrásoktól.
- Alacsony külső hőmérsékleten csökken az akkumulátor működési ideje, ami nem jelent meghibásodást.
- Tároláshoz helyezze vissza a hordtokba a készüléket és tegye száraz, jól szellőző helyiségbe. Ha hosszabb ideig nem használja a készüléket, vegye ki az akkumulátort.
- Óvja a készüléket -20°C alatti és +50°C feletti külső hőmérséklettől.
- A készülék csak USB-C csatlakozóval kapcsolható más eszközökhöz.
- Készülékkárosodás esetén lépjen kapcsolatba a jótállási jegyen feltüntetett márkaszervizzel.

#### **Az elhasznált elektronikai eszközök biztonságos elhelyezésére vonatkozó szabályok (magáncélú felhasználók esetén)**

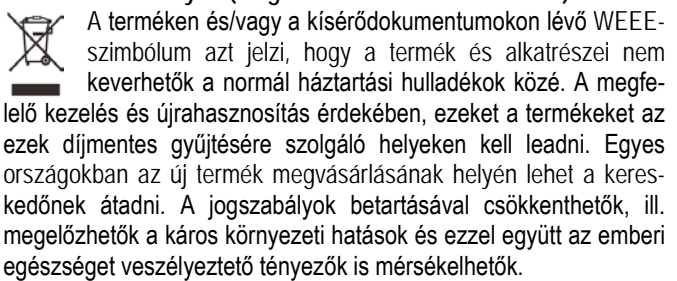

Az Önhöz legközelebb lévő gyűjtőhelyekről lakóhelyének önkormányzatánál / hulladékkezelő társaságánál tájékozódhat.

**Az elhasznált elektronikai eszközök biztonságos elhelyezésére vonatkozó szabályok üzleti célú felhasználók esetén** Lépjen kapcsolatba a márkakereskedővel.

### **Tervezett felhasználási terület**

A készülék tervezett felhasználási területe a polgári felhasználók által természetjárás és/vagy vadászat közben végzett megfigyelések alkalmával rendelkezésre álló hőmérsékleti adatok hőképként történő megjelenítése. A készülék nem gyermek számára készült játék!

A készülék csak a használati útmutatóban leírtak körültekintő betartása mellett használható. A nem rendeltetésszerű vagy helytelen használat miatti közvetlen és/vagy közvetett károkért a gyártó és a forgalmazó semmilyen felelősséget sem vállal.

#### **Készülékellenőrzés**

- Használat előtt ellenőrizze, hogy nincsenek-e látható sérülések a készüléken.
- Ellenőrizze, hogy az eszközben látható kép tiszta és hibátlan-e.
- Ellenőrizze, hogy az aktuális készülék beállítások helyesek-e.
- Nézze át a használati útmutató "Bekapcsolás és képbeállítások" c. fejezetében található megjegyzéseket.

#### **Az akkumulátor behelyezése/kivétele**

A Geni LRF sorozatba tartozó hőkamera céltávcsövek 1db cserélhető 26650-es akkumulátorral vannak ellátva. Részletek *"Az akkumulátor behelyezése"* c. fejezetben.

#### <span id="page-0-1"></span>**1 Műszaki adatok**

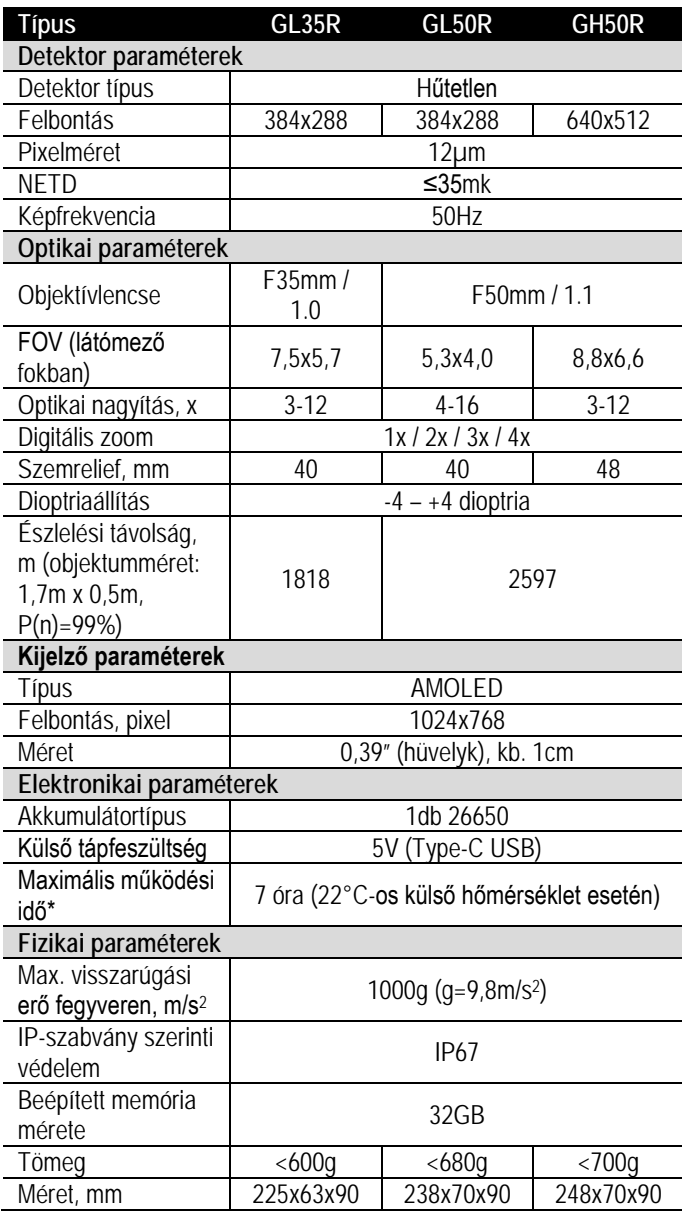

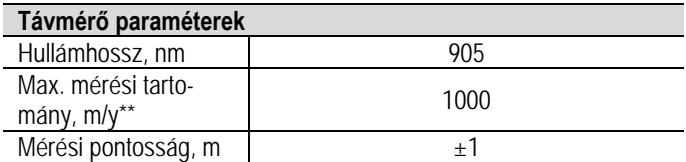

\*Az aktuális működési idő függ a Wi-Fi, videofelvétel… stb. funkciók használatának gyakoriságától.

#### *A folyamatos fejlesztések miatt, az előzetes értesítés nélküli módosítás jogát a gyártó fenntartja!*

# <span id="page-1-0"></span>**2 A készülékcsomag tartalma**

- Hőkamera céltávcső
- IRM-030-205-Q1 Picatinny csatlakozószerelék
- Hálózati adapter
- Adatkábel
- Hordtok
- Lencsetörlő kendő
- L-alakú villáskulccsal kombinált imbuszkulcs
- 4db M5 csavar

### <span id="page-1-1"></span>**3 A készülék bemutatása**

A Geni LRF hőkamera céltávcső sorozat tagjai puskára szerelve éjszakai és nappali fényviszonyok mellet egyaránt használhatók.

Használatukhoz nincs szükség külső megvilágításra, és az erős fény sem jelent problémát. Nem számít, hogy nappal fényben rossz időjárási körülmények között (esőben, hóesésben, ködben, füstben) vagy éjszaka kívánja-e megfigyelni a növényzet (faágak, magas fű, cserje) mögött rejtőzködő témákat.

A GENI LRF-sorozat tagjai rossz látási viszonyok közepette is kiválóan használhatók vadászat, megfigyelés, kutatás és mentés alkalmával.

### <span id="page-1-2"></span>**4 Készülékjellemzők**

- 12µm-es nagyfelbontású detektor
- Magas képminőség
- Maximális észlelési távolság 1818/2597m
- Beépített távolságmérő: 1000m
- HD AMOLED-kijelző (1024x768)
- 50Hz-es képfrekvencia
- Háromféle menthető nullázási profil az egyes fegyvertípusokhoz
- Digitális zoom: 1x/2x/3x/4x
- 32GB-os beépített memória fényképek és videofelvételek tárolására
- Beépített Wi-Fi-modul, **InfiRay Outdoor** APP támogatás
- Változtatható színű és típusú szálkereszt
- Ultra tiszta mód
- Felhasználóbarát kezelőfelület

### <span id="page-1-3"></span>**5 A készülék részei és kezelőszervei**

- 1. Szemkagyló 7. Főkapcsoló
- 2. Az okulár fókuszgyűrűje (dioptriaállító)
- 3. Akkukamra fedél 9. Lencsevédő
- 4. Le / Kamera gomb 10. Az objektívlencse fókuszállítója
- 
- 6. Fel / Zoom (nagyítás) gomb
- 
- 8. Type-C csatlakozó
	-
- 
- 5. Menü / M gomb 11. Lézeres távolságmérő
	- 12. Objektívlencse

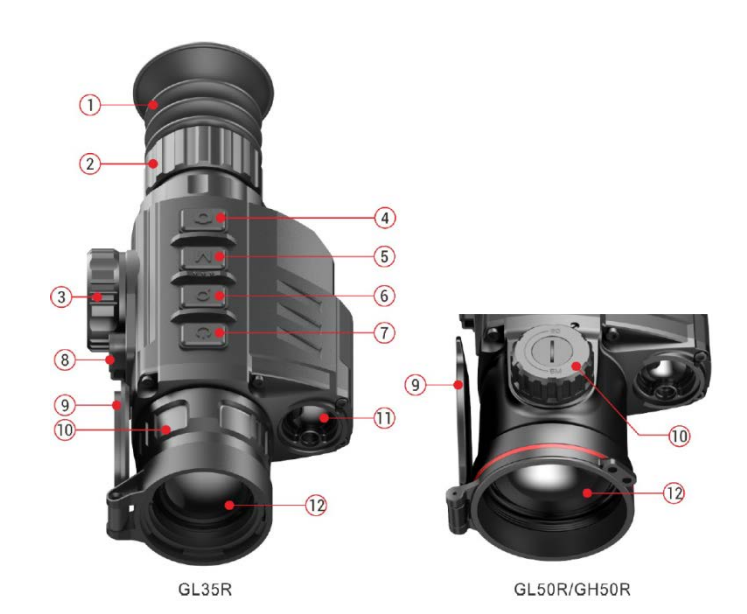

**6 A kezelőgombokhoz tartozó funkciók**

<span id="page-1-4"></span>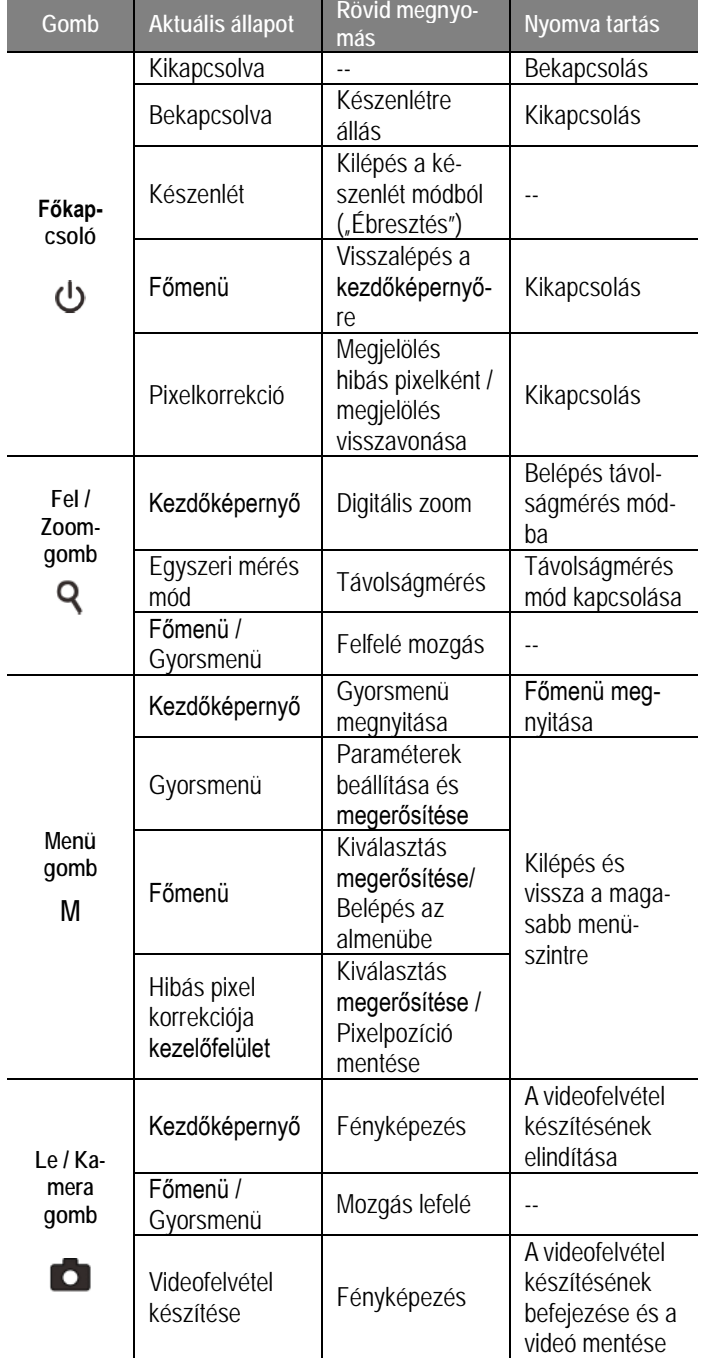

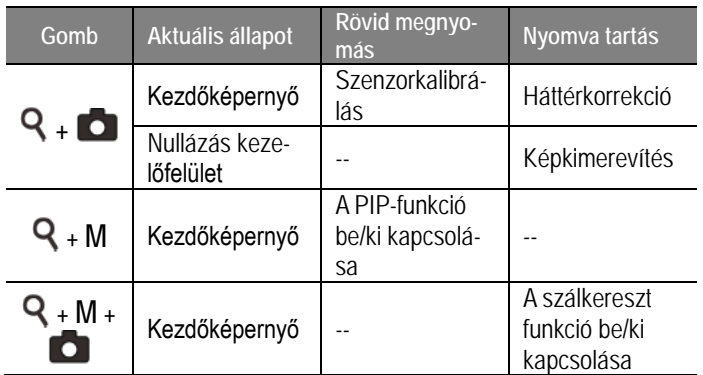

# <span id="page-2-0"></span>**7 Az akkumulátor behelyezése**

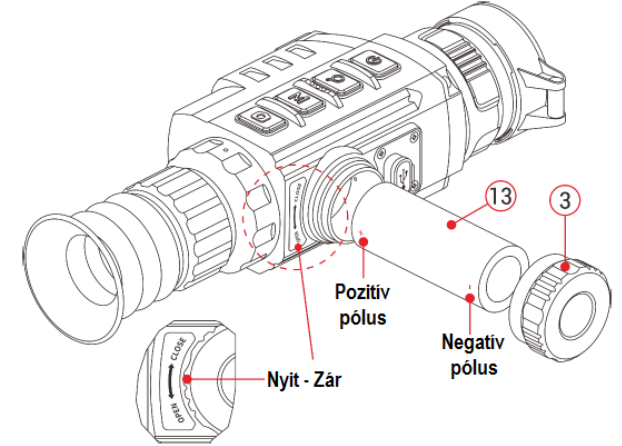

- Nyissa fel az akkukamra fedelét **(3)** a Nyit (OPEN) jelzés irányába csavarással.
- Helyezze be a 26650-es akkumulátort **(13)** az akkukamrában jelzett módon.
- Zárja vissza az akkukamra fedelét a Zár (CLOSE) jelzés irányába csavarással. Kézzel húzza meg szorosan a fedelet.
- Csak jó minőségű, hivatalos gyártóktól származó akkumulátort használjon. Az előírástól eltérő, rossz minőségű akkumulátor használata tönkreteheti a készüléket és akár tüzet vagy robbanást is okozhat.

# <span id="page-2-1"></span>**8 Külső tápellátás**

A GENI LRF-sorozat külső tápforrásról, pl. "power bank"-ről (5V) is működtethető.

- Csatlakoztassa a külső tápforrást a készülék oldalán lévő Type-C porthoz **(8)**.
- A készülék külső tápellátásra kapcsol és képernyőn az akkumulátor állapotjelző ikonja USB-ikonra (日) változik.

# <span id="page-2-2"></span>**9 A készülék használata**

<span id="page-2-3"></span>**A csatlakozószerelék rögzítése**

- A Geni LRF-sorozatba tartozó hőkamera céltávcsövek alsó részére használatbavételük előtt fel kell szerelni a csatlakozószereléket **(14)**.
- A hőkamera céltávcsövek alsó részén található meg a három darab menetes rögzítőfurat **(17)** melyek segítségével a csatlakozószerelék **(14)** többféle pozícióban csavarozható rá a hőkamera alsó részére.
- $\triangleright$  A többféle rögzítési pozíció lehetővé teszi a fegyvertípusnak legjobban megfelelő betekintési távolság kiválasztását.
- A csatlakozószerelék **(14)** a mellékelt L-alakú kombinált kulcs **(16)** és a csomagolásban szintén megtalálható M5 csavarok **(15)** segítségével rögzíthető a hőkamera céltávcső alsó részén.
- Szerelje a hőkamera céltávcsövet vadászfegyverére és ellenőrizze, hogy az elhelyezés megfelel-e Önnek.
- Vegye el a hőkamera céltávcsövet a fegyverről.
- Távolítsa el a rögzítő csavarokat, kenjen rájuk kismennyiségű menetrögzítőt, csavarja őket vissza és húzza meg a megfelelő nyomatékkal (vigyázzon, nehogy túlhúzza a csavarokat). Hagyja, hogy a menetrögzítő megszáradjon.
- Miután a menetrögzítő megszáradt, a hőkamera céltávcső fegyverre szerelésre és belövésre (nullázásra) kész.
- > Ha a hőkamera céltávcsövet felszerelte a fegyverre, végezze el a *"11 Nullázás"* c. fejezetben leírtakat.

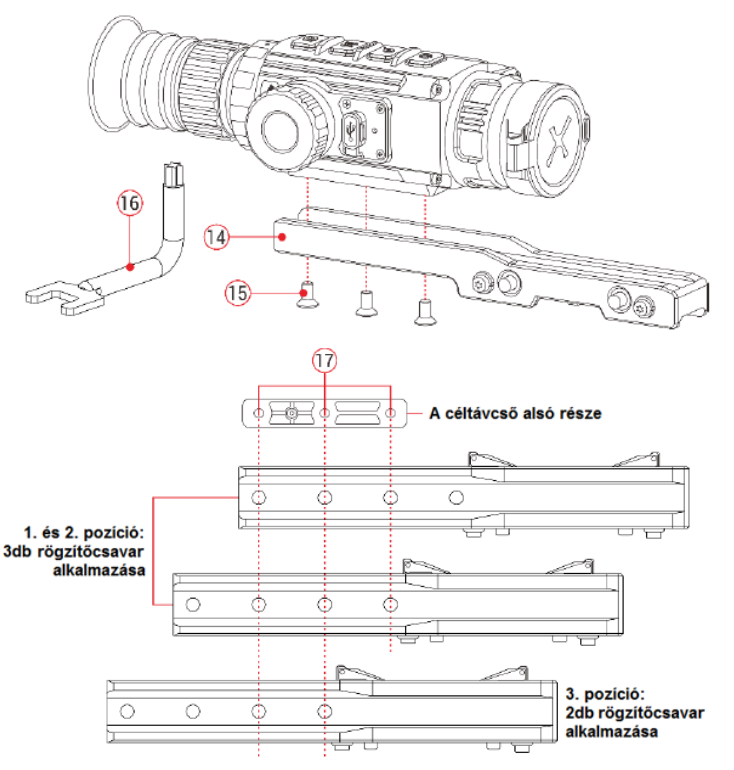

<span id="page-2-4"></span>**Bekapcsolás és képbeállítás**

- Nyissa fel a **lencsevédőt (9)**.
- Tartsa nyomva a **főkapcsolót (7)** a bekapcsoláshoz.
- **Dioptriaállítás:** Forgassa addig az **okulár fókuszgyűrűjét (2; dioptriaállító)**, amíg az okulárban látható kijelzések képe éles nem lesz. Ezt a beállítást ugyanazon felhasználó esetén csak egyszer kell elvégezni.
- **Fókuszálás:** Forgassa az **objektívlencse fókuszállítóját (10)** addig, amíg a megfigyelni kívánt objektum képe éles nem lesz.
- **Képbeállítás:** A kijelző fényerő, képkontraszt, képmód és digitális zoom beállításának módja a "**15 A parancsikon (gyorsmenü) menü**" c. fejezetben találhatók).
- **Készenlétmód:** A **főkapcsoló (7)** rövid megnyomásával kapcsolható be/ki a készenlétmód.
- **Kikapcsolás:** A használat végeztével tartsa nyomva a **főkapcsolót (7)** kb. 3 másodpercig a hőkamera kikapcsolásához. Ekkor megjelenik a kikapcsolás visszaszámlálásának képernyője. Ha a visszaszámlálás befejeződése után felengedi a főkapcsolót, a hőkamera az adatok mentése után kikapcsol. **Adatmentés közben ne szüntesse meg a tápellátást (ne vegye ki az akkumulátort), mert az adatok sérülhetnek vagy elveszhetnek.**
- **Szálkereszt bekapcsolása:** A **Fel (6) + M (5) + Le (4)** gombok egyidejű, 7 másodpercnél hosszabb ideig tartó lenyomásával kapcsolható be a szálkereszt, valamint a nullázás és hozzájuk tartozó összes funkció. A szálkereszt gyári alapbeállítás szerint ki van kapcsolva.

### <span id="page-3-0"></span>**10 Az állapotsáv**

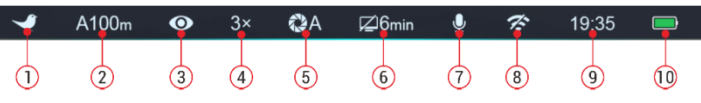

A képernyő felső részén látható állapotsáv a készülék aktuális állapotáról ad tájékoztatást. Balról jobbra haladva a következő információk olvashatók le róla:

- 1. Aktuális képmód ( : fehér kiemelés; G: fekete kiemelés; V: vörös kiemelés;  $\bullet$  : célkiemelés;  $\bullet$  : hamisszín mód).
- 2. Aktuális nullázási típus és távolság (pl. A100m).
- 3. Ultra tiszta mód állapota (Ø: kikapcsolva; O: bekapcsolva).
- 4. Aktuális zoom fokozat (pl. 3.0X).
- 5. Kalibrációs mód [automatikus zárkalibrálás (A); ha 5 másodperc múlva kalibrálás történik, az "A" helyén megjelenik a visszaszámlálási idő @00:05. A számláló csak a mikrobolométer hőmérsékletének stabilizálódása után jelenik meg (10 perces folyamatos készülékhasználat után). A készülék bekapcsolása után azonnal, a számláló megjelenése nélkül, megtörténik a zárkalibrálás.
- 6. Készenléti állapot és idő.
- 7. Mikrofon állapot (  $\bullet$ :bekapcsolva, vikikapcsolva)).
- 8. A Wi-Fi állapota ( $\hat{\mathcal{F}}$ : kikapcsolva;  $\hat{\mathcal{F}}$  bekapcsolva és csatlakoztatva).
- 9. Óra (időbeállítás az "InfiRay Outdoor" APP-on vagy a főmenüben).
- 10. Az akkumulátor töltöttségi állapota.

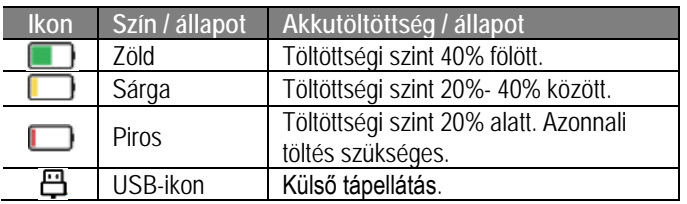

# <span id="page-3-1"></span>**11 Nullázás**

A GENI LRF-sorozat nullázása az ún. "képkimerevítés" eljárást alkalmazza. A nullázás üzemi hőmérsékleten az alább leírt lépések szerint végezhető:

- Szerelje a hőkamera céltávcsövet a fegyverre. Lásd a **9. fejezetben** leírtakat.
- A céltávcső első használatbavételekor tartsa nyomva egyszerre több mint 7 másodpercig a **Fel (6) + M (5) + Le (4)** gombokat a rejtett szálkereszt és a nullázási funkciók aktiválásához.
- Vegyen célba egy ismert távolságban lévő célpontot.
- $\triangleright$  A távcső bekapcsolásával és beállításával kapcsolatban tanulmányozza a **9. fejezetben** leírtakat.
- Válassza ki a nullázási profilt (Zeroing Profile) [tanulmányozza a főmenüben a "Reticle – Zeroing Profile" (szálkereszt – nullázási profil)] funkciót.
- Tartsa nyomva hosszan az **M gombot (5)** a főmenübe való belépéshez.
- A **Fel (6) / Le (4) gomb** rövid megnyomásával válassza a **nullázás (Zeroing)** opciót és nyomja meg röviden az **M (5) gombot** a nullázás (Zeroing) funkció almenüjébe való belépéshez.
- Az előzetesen beállított céltávolságra alapozva válasszon nullázási távolságot vagy adjon meg új nullázási távolságot [tanulmányozza a főmenüben a "Zeroing – Zeroing Distance – Reset Zeroing Distance" (nullázás – nullázási távolság – nullázási távolság beállítása) almenüpontokat].
- A nullázási távolság kiválasztása után válassza a nullázás (Zeroing) <sup>-</sup> opciót, majd nyomia meg röviden az M (5) gom**bot** a nullázási képernyőre lépéshez [tanulmányozza a főmenüben a "Zeroing – Zeroing Distance – Zeroing" (nullázás – nullázási távolság – nullázás) almenüpontokat]. A szálkereszt pozí-

ciójának koordinátái (X- és Y-tengely) a képernyő bal felső sarkában lesznek láthatók.

- Célozzon és tüzeljen a célpontra.
- Ellenőrizze a találat helyét. Tételezzük fel, hogy a találat helye megegyezik a képrészleten látható piros színű "x" jelzés helyével. (A jelzés csupán a lövedék valós becsapódási helyének illusztrálására szolgál.)
- $\triangleright$  Ha a célzás helye (a szálkereszt metszéspontjával fedett célpont és a találat helye nem esnek egybe, ne mozdítsa el a céltávcsővel felszerelt fegyvert. Tartsa egyszerre hosszan lenyomva a **Fel (6) + Le (4) gombokat** a kép kimerevítéséhez. Ekkor a képernyő bal oldalán megjelenik a kimerevítést jelző hópehely ikon  $\mathcal{H}$ .

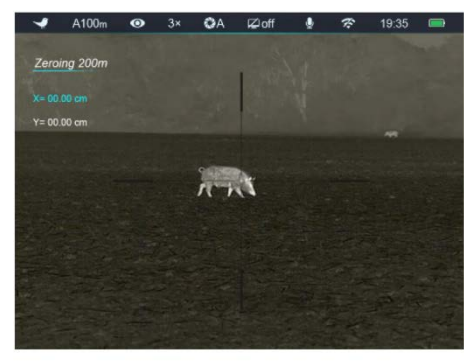

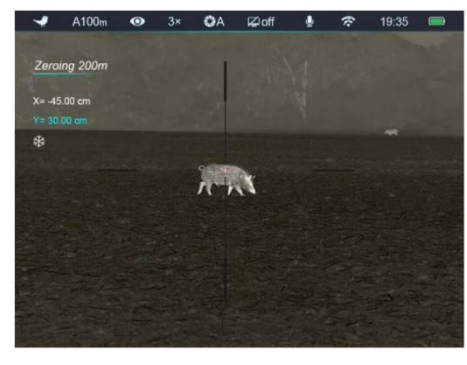

- A **Fel (6) / Le (4) gombok** külön-külön lenyomásával mozgatható a szálkereszt a találat helyére.
- > Az M (5) gomb rövid megnyomásával kapcsolhat át az "X" (alapbeállítás szerinti irány) és "Y" tengelyek által kijelölt irányok között. A **>** kurzor helye és az ikon kék színárnyalata mutatja az aktuálisan kiválasztott opciót.
- A **Fel (6) gomb** a szálkeresztet jobbra és fel, a **Le (4) gomb** balra és le mozgatja. Rövid gombnyomással, 1 pixellel, hosszú lenyomással, 10 pixellel mozgathatja el a szálkeresztet.
- A szálkereszt elmozgatásakor a szálkereszt eredeti helyét egy fehér pont jelzi.
- $\triangleright$  Ha a szálkereszt metszéspontja és a találat helye egybeesnek, tartsa hosszan lenyomva az **M (5) gombot** a szálkereszt pozíciójának mentéséhez és a kezdőképernyőre való visszatéréshez.
- A fenti lépéseket mindaddig ismételje meg, amíg a célzás helye és a találat helye egybe nem esik.

#### *Megjegyzés:*

A nullázási pozíció beállítása után a nullázási távolság (**Zeroing Distance**) opció a parancsikon menüben kapcsolható.

# <span id="page-3-2"></span>**12 Kalibrálás**

Ha romlik a képminőség vagy a kép egyenetlenné válik, kalibrálással megoldható a probléma. A kalibrálással kiegyenlíthető a szenzor hőmérséklete és eltávolíthatók a képhibák (függőleges sávok, szellemképek… stb.).

Háromféle kalibrálási mód áll rendelkezésre: automatikus **(A)**, manuális kalibrálás **(M)** és háttérkalibrálás **(B)**.

A főmenüben válassza ki a kívánt kalibrálási módot.

 **Automatikus kalibrálás – Automatic (A):** a készülék automatikusan végzi a kalibrálást a lencsevédő lezárása nélkül (a szenzort a belső zár automatikusan letakarja). Mielőtt elkezdővisszaszámlálás jelenik meg megerősítésképpen. Visszaszámlálás közben a **főkapcsoló (7)** rövid megnyomásával a kalibrálás törölhető. Ha automatikus kalibrálás üzemmód van érvényben, a felhasználó a **Fel (6) + Le (4) gombkombináció** megnyomásával manuális kalibrálást végezhet.

- **Manuális kalibrálás Manual (M):** a **Fel (6) + Le (4) gombkombináció** rövid megnyomásával manuális zárkalibrálás végezhető a lencsevédő lezárása nélkül (a szenzort a belső zár automatikusan letakarja).
- **Háttérkalibrálás Background (B):** Amikor a kezdőképernyő látszik, **z**árja le a lencsevédőt és nyomja le röviden a **Fel (6) + Le (4) gombkombinációt** a kalibráláshoz. Megerősítésként megjelenik a "Cover lens during calibration" (takarja le a lencsét a kalibrálás alatt) üzenet, majd a készülék 2 másodperc múlva elkezdi a kalibrálást. A kalibrálás végeztével nyissa fel a lencsevédőt.

### <span id="page-4-0"></span>**13 Digitális zoom**

A GENI LRF-sorozatba tartozó hőkamerák támogatják az alapnagyítás 2x, 3x, 4x gyors, digitális megnövelését és visszaállítását eredeti méretre.

 Ha a kezdőképernyő látszik a **Fel (6) gomb** megnyomásával végezhető a digitális zoomolás. Az aktuális nagyítás az állapotsávon látható.

### <span id="page-4-1"></span>**14 Fényképek és videofelvételek készítése**

A GENI LRF-sorozatba tartozó hőkamerák 32GB-os beépített memóriát kaptak a fényképek és videofelvételek tárolásához. A fotókat és videofelvételeket tartalmazó fájlok elnevezése az időadatok alapján történik, ezért a fényképezés / videofelvétel készítés funkció használata előtt, ajánlott a főmenüben (lásd Főmenü – Beállítások – Dátum/Időállítás) vagy az InfiRay Outdor APP "Beállítások" (Settings) menüjében az időszinkronizálás elrendelésével az időbeállítás elvégzése. Az APP használatát tartalmazó útmutató a gyártó honlapjáról (www.infirayoutdoor.com) tölthető le.

#### <span id="page-4-2"></span>**Fényképezés**

- Amikor a kezdőképernyő látszik, a **Le / Kamera (4)** gomb megnyomásával fénykép készíthető. A képernyő bal felső sarkában felvillan a fényképezőgép ikon **iz** és 0,5 másodpercre a kép mozdulatlanná válik a funkció működése közben. Ha a kameraikon jobb oldalán megjelenik a  $\Box$  ikon, a memória megtelt. Töltse le a fájlokat másik adathordozóra, hogy helyet szabadítson fel a memóriában.
- Minden fénykép a beépített memóriába kerül.

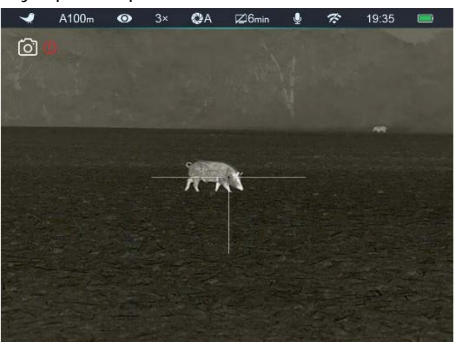

<span id="page-4-3"></span>**Videofelvétel készítése**

- Amikor a kezdőképernyő látszik, a **Le / Kamera (4)** gomb nyomva tartásával elindítható a rögzítés.
- A képernyő bal felső sarkában megjelenik a kamera ikon  $\square$ és a felvételi idő számlálója óra:perc:másodperc formátumban.
- Rögzítés közben a **Le / Kamera (4)** gomb rövid megnyomásával fénykép is készíthető.
- A rögzítés leállítása és a felvétel mentése a **Le / Kamera (4)** gomb újbóli hosszú ideig tartó lenyomásával érhető el.

 A fényképek és a videofelvételek a beépített memóriába kerülnek.

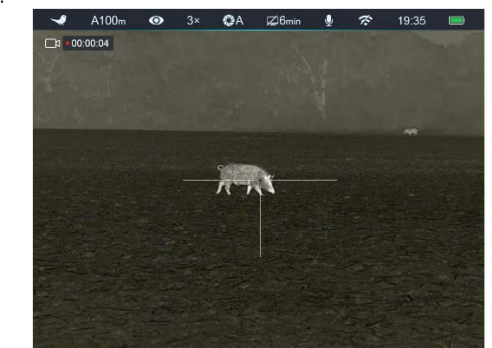

# **FIGYELEM!**

- − Videofelvétel rögzítése közben a menü továbbra is használható marad.
- − A mappák IMG\_év\_hónap\_nap\_óra\_perc\_XXX.jpg (fényképek esetén) és VID\_ év\_hónap\_nap\_óra\_perc\_XXX.mp4 (videofelvételek esetén) elnevezést kapnak. Az XXX a háromjegyű fájlsorszámot jelenti.
- − A multimédiafájlok sorszámozása nem nullázható le.
- − Ha egy fájl törlődik a listából, annak a sorszámát nem kaphatja meg egy másik fájl.
- − Egy videofelvétel maximális hossza 10 perc lehet. Ha a felvétel készítése ennél hosszabb ideig tart, a 10 percen túli felvételrész automatikusan új fájlként lesz elmentve.
- − A fájlok száma a beépített memória kapacitásától függ. Rendszeresen ellenőrizze a beépített memória maradékkapacitását. Mielőbb töltse le másik adathordozóra a felvételeket annak érdekében, hogy elegendő hely álljon rendelkezésre az újabb felvételek mentéséhez.
- − Grafikus adatok (állapotsáv, ikonok, menü) nem jelennek meg a rögzített fényképeken és videofelvételeken.

#### <span id="page-4-4"></span>**Hozzáférés a beépített memória tartalmához**

A bekapcsolt és PC-hez csatlakoztatott hőkamera beépített memóriája fényképeket és videofelvételeket tartalmazó flash-memóriaként lesz felismerve, ahonnan a képek és videofelvételek átmásolhatók a számítógépre.

- Az USB-C-kábellel csatlakoztassa a számítógéphez.
- Kapcsolja be a készüléket.
- ≻ Kattintson duplán a "Sajátgép (Számítógép)" ikonra a Windows operációs rendszerrel működő számítógépen, majd keresse meg és kattintson duplán az "Infiray" nevű eszközre, majd újabb dupla kattintás az "Internal\_Storage" ikonra a beépített memória tartalmának megnyitásához.
- A készítési idejük (év, hónap, nap) alapján elnevezett mappákban található fájlok a memóriába lépést követően válnak megjeleníthetővé.
- Válassza ki a másolni vagy törölni kívánt mappákat, illetve fájlokat.

# <span id="page-4-5"></span>**15 A parancsikon menü (gyorsmenü)**

A leggyakrabban használt üzemmódok beállításának megkönnyítése érdekében a parancsikon menü a következőket tartalmazza: képmód, képernyőfényerő, képélesség, nullázási távolság.

- Ha a kezdőképernyő látható, nyomja meg röviden az **M (5)**  gombot a gyorsmenübe (parancsikon menübe) való belépéshez.
- Az opciók között a **Fel (6) / Le (4)** gombokkal kapcsolgathat az alábbi üzemmódokban:
	- Képmód <sup>•</sup>: az M (5) gomb rövid megnyomásával végtelenített sorban kapcsolgathat a fehér kiemelés, fekete kiemelés, vörös kiemelés, hamisszín, célkiemelés módokon.
	- **Képernyőfényerő :** az **M (5)** gomb rövid megnyomásával
- **Képélesség :** az **M (5)** gomb rövid megnyomásával 1-5 szintben állítható az élesség.
- **Nullázási távolság**  $\bigoplus$ **: az M (5)** gomb rövid megnyomásával változtatható meg az aktuális nullázási profilban az alap nullázási távolság (az "A" profil választása esetén csak az "A" profilban mentett távolsági értékeket kapcsolhatja).
- Az **M (5)** gomb hosszan tartó nyomva tartásával mentheti el a módosításokat és léphet ki a menüből. 5 másodperc után gombnyomás nélkül, automatikusan is megtörténik a kilépés.

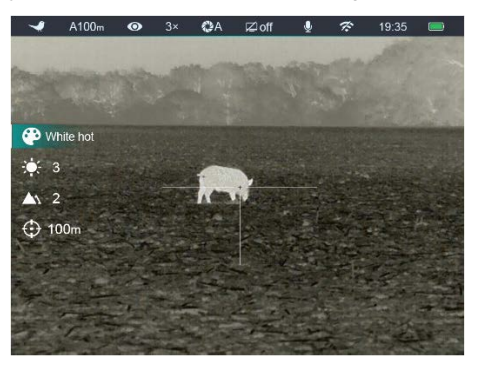

# <span id="page-5-0"></span>**16 A főmenü**

- Ha látszik a kezdőképernyő, nyomja meg az **M (5) gombot** a főmenübe való belépéshez.
- Az opciók között a **Fel (6)** / **Le (4)** gombok rövid megnyomásával kapcsolgathat.
- $\triangleright$  A főmenüben az opciók egymás utáni végtelenített sorrendben követik egymást. Az első oldal utolsó opciója után a második oldalon első opciója jelenik meg.
- Az aktuális menü paramétereinek módosításához vagy az almenü megnyitásához nyomja meg röviden az **M (5) gombot**.
- A kiválasztás megerősítéséhez és a kezdőképernyőre való visszatéréshez nyomja meg hosszan az **M (5) gombot**.
- A **főkapcsoló (7)** bármely menü kezelőfelületén történő rövid megnyomásával, mentés nélkül lehet visszalépni az előző menüre.
- Bármely kezelőfelületen, ha 15 másodpercig egyetlen beavatkozás sem történik, a készülék, mentés nélkül visszaáll a kezdőképernyőre.
- Ha a hőkamera folyamatos használata közben történik a kilépés a főmenüből, a kurzor (>) a kilépés előtti pozícióban marad. A hőkamera újraindítása és az első főmenübe lépést követően a főmenüben a kurzor az első menüopcióra áll.

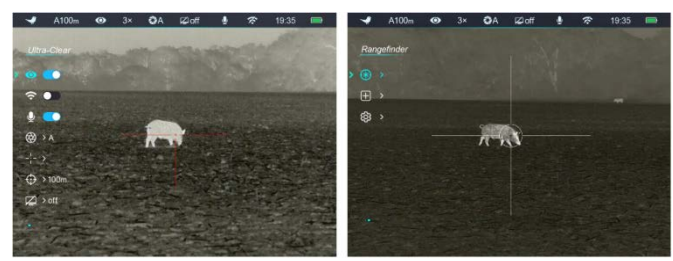

# <span id="page-5-1"></span>**A főmenüben lévő opciók és leírásuk**

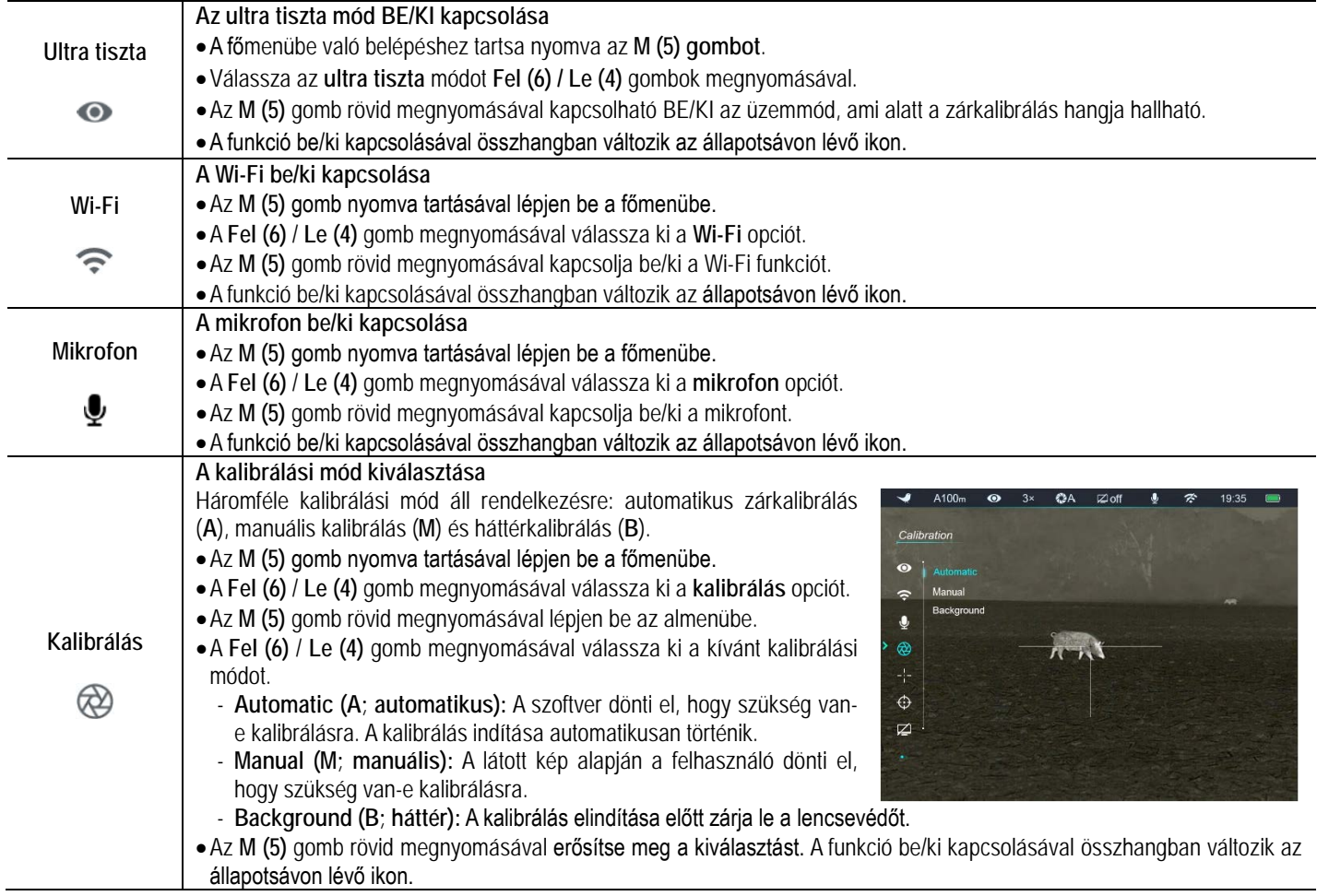

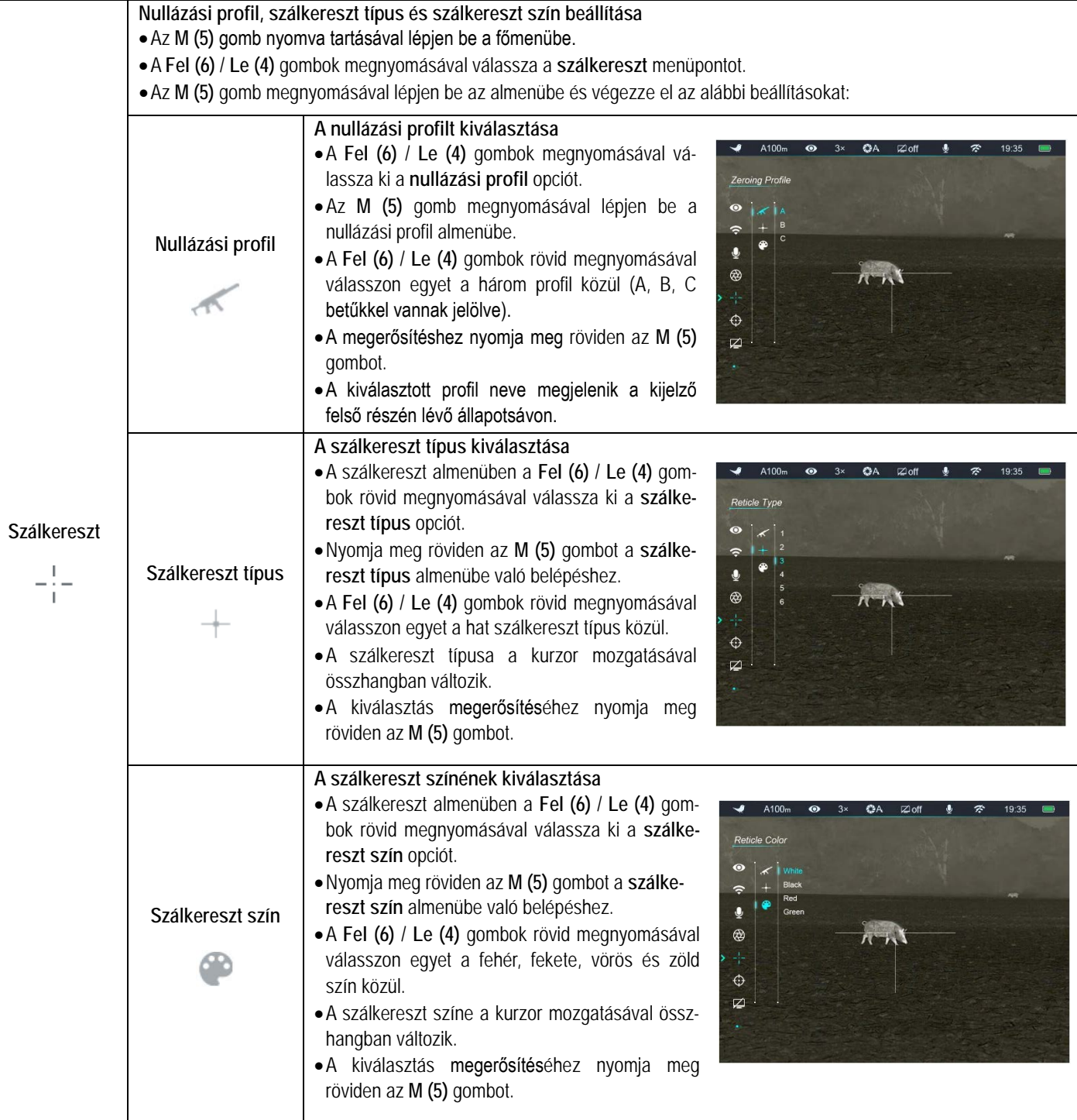

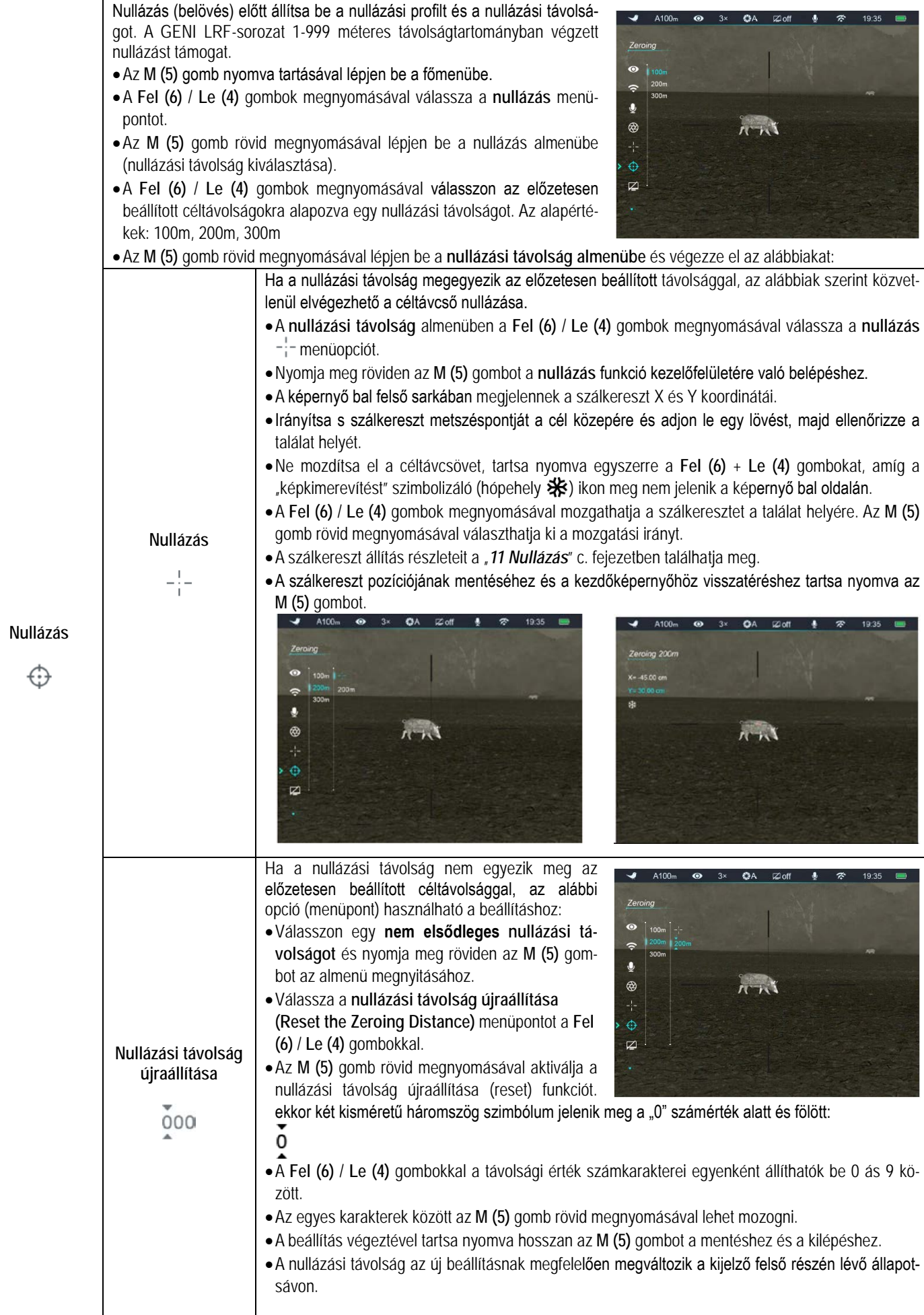

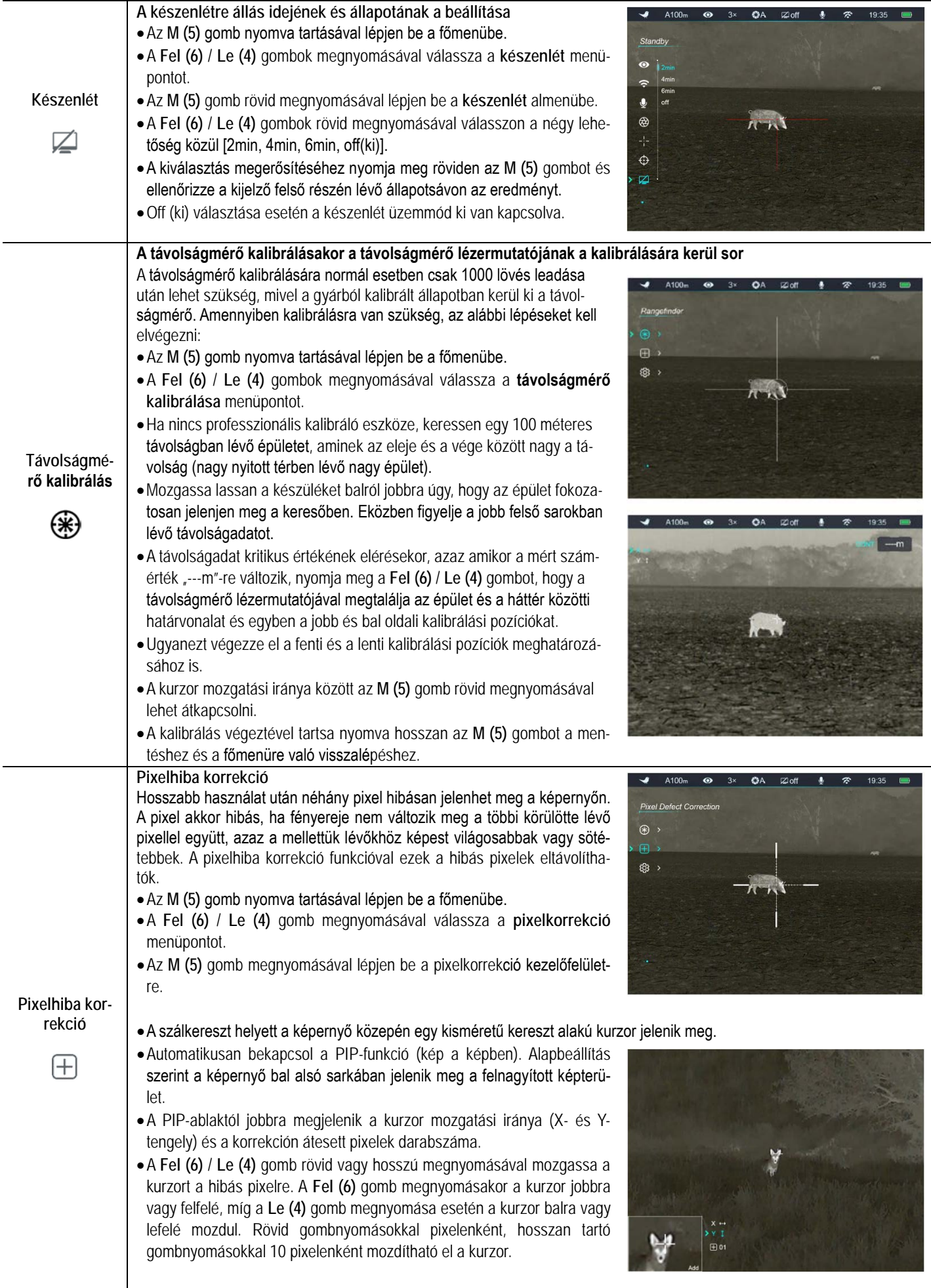

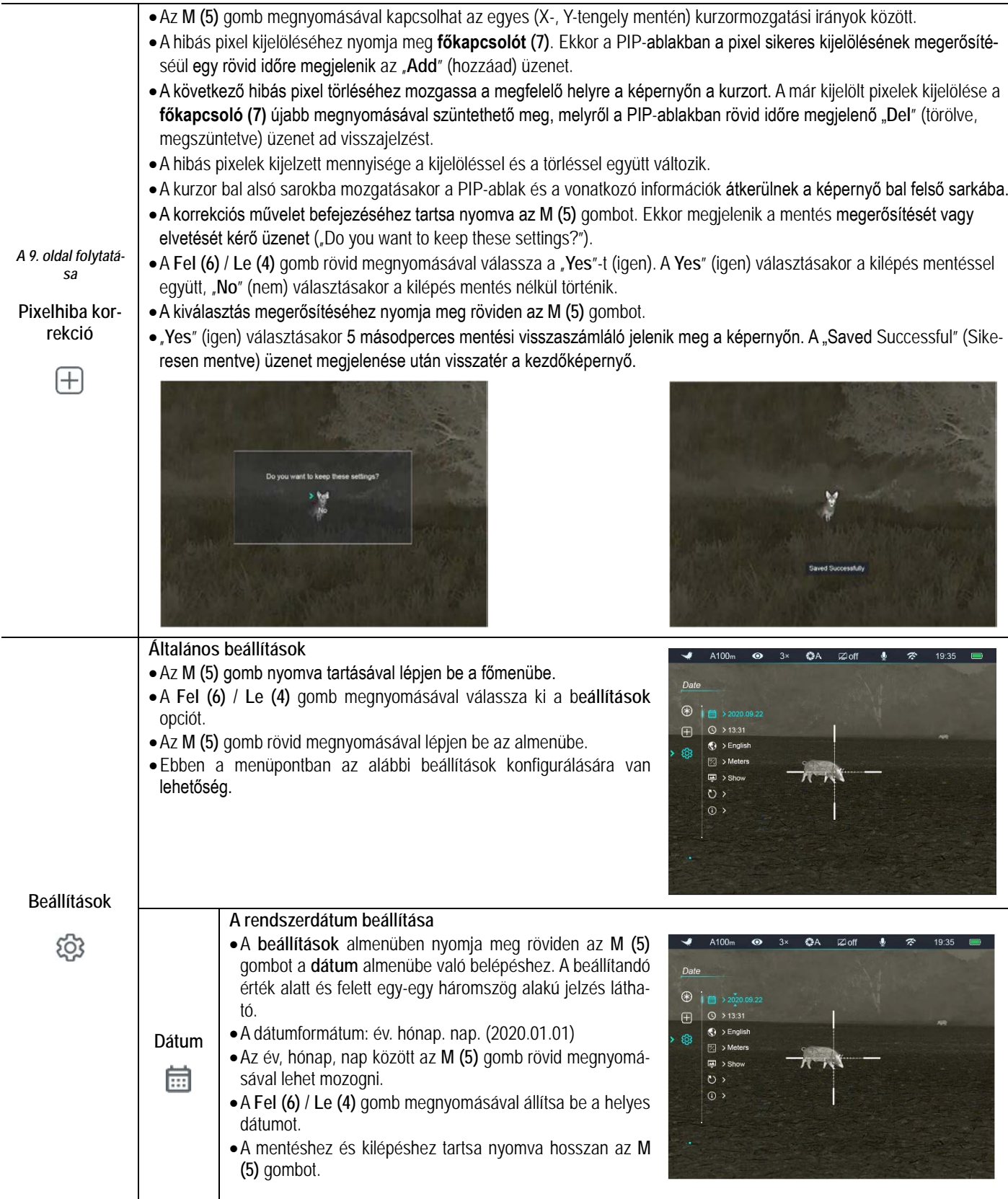

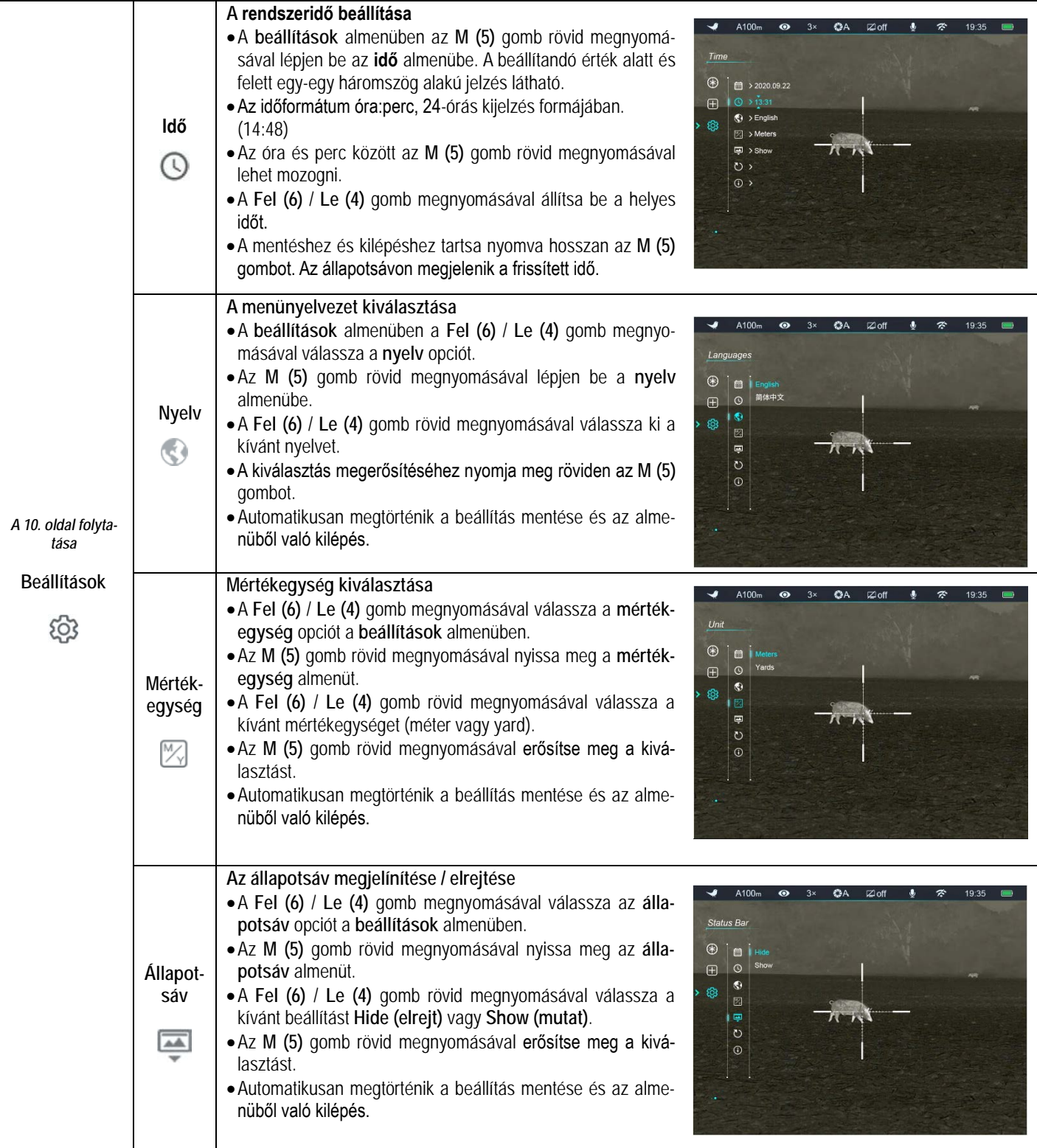

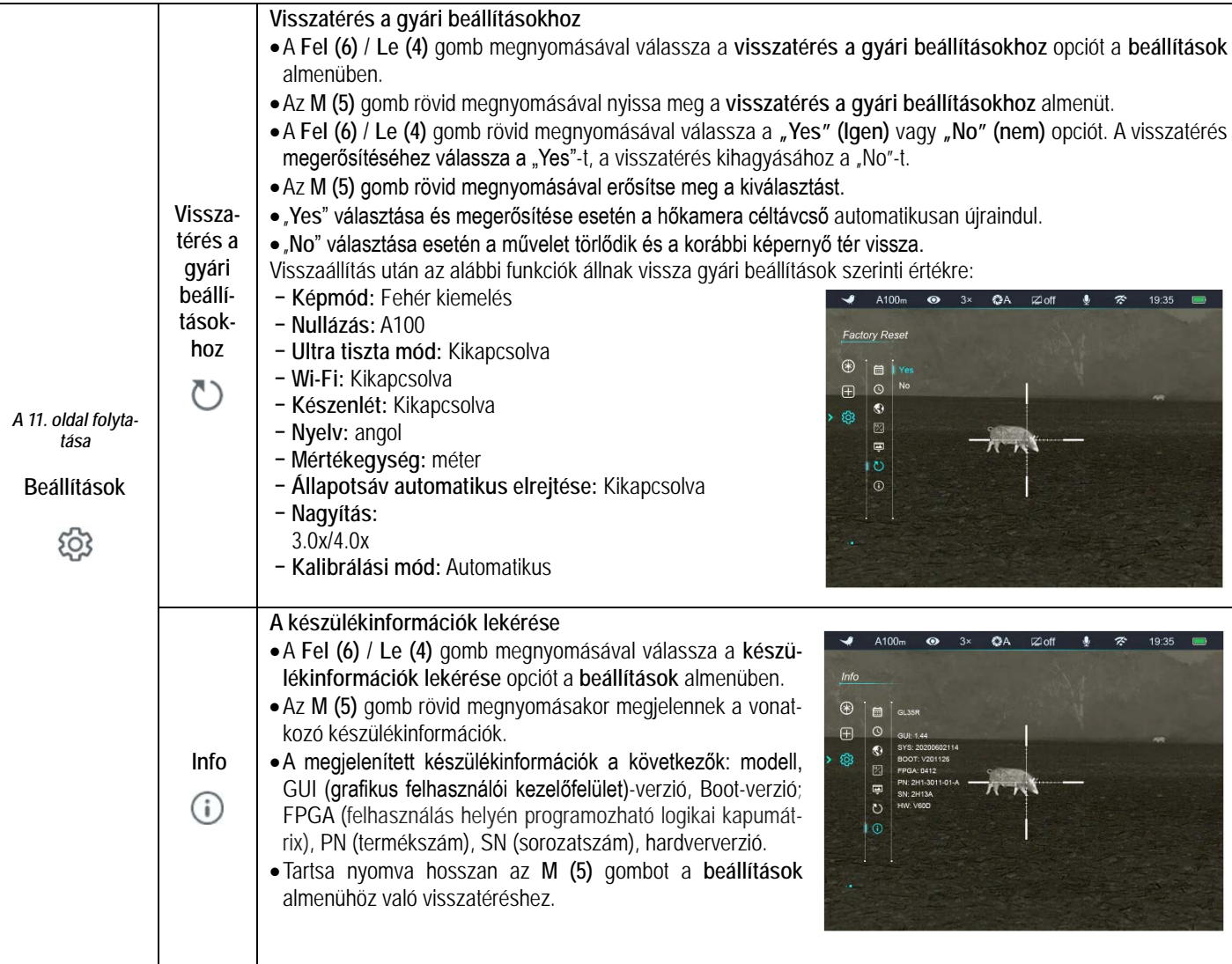

# <span id="page-11-0"></span>**17 Kép a képben funkció**

A PIP (kép a képben) funkcióval egy kisméretű képernyő jeleníthető meg a főképernyőn.

- Ha látszik a kezdőképernyő a **Zoom (6) + M (5)** gombkombináció nyomva tartásával kapcsolható BE/KI a PIP-funkció.
- A **Zoom (6)** gomb rövid megnyomásával a fő kép felnagyítható, miközben a PIP-képmezőben lévő 2X-es nagyítású kép is ezzel szinkronban nő.

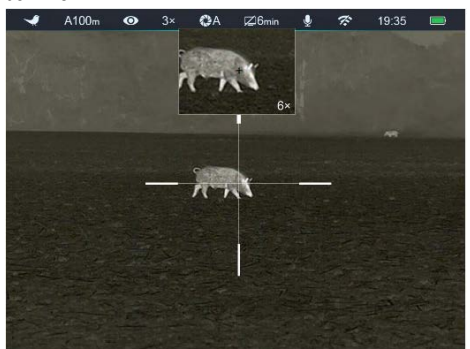

Ha például a fő kép nagyítása 3x, 6x, 9x, 12x, a PIP-ablakban lévő kép nagyítása 6x, 12x, 18x, 24x értékre nő.

# <span id="page-11-1"></span>**18 Az állapotsáv elrejtése**

A funkció aktiválásával a szálkereszt és az aktuális kép kivételével a képernyőről minden egyéb, takarást okozó kijelzés eltüntethető.

- A főmenübe való belépéshez tartsa nyomva hosszan az **M (5)** gombot.
- A **Fel (6)** / **Le (4)** gomb megnyomásával válassza a **beállítások**  menüopciót.
- Az **M (5)** gomb rövid megnyomásával lépjen be az almenübe.
- A **Fel (6)** / **Le (4)** gomb megnyomásával válassza az **állapotsáv (Status Bar)** menüopciót.
- Az **M (5)** gomb rövid megnyomásával lépjen be az **állapotsáv (Status Bar)** almenübe.
- A **Fel (6)** / **Le (4)** gomb rövid megnyomásával válassza a kívánt beállítást **Hide (elrejt)** vagy **Show (mutat)**.
- Az **M (5)** gomb rövid megnyomásával erősítse meg a kiválasztást.
- A **Hide (elrejt)** funkció bekapcsolása (engedélyezése) után, kép és a szálkereszt kivételével, az összes ikon az állapotsávval együtt automatikusan eltűnik, ha 8 másodpercen keresztül a felhasználó semmilyen műveletet sem végez.
- A kijelzéseket bármely gomb megnyomásával ismét elő lehet hívni.
- A gombokhoz tartozó funkciók és a menürendszer csak a kijelzések újbóli megjelenése után lesznek ismét használhatók.

# <span id="page-12-0"></span>**19 Wi-Fi-funkció**

A GENI LRF-sorozat Wi-Fi-modullal van ellátva, így vezeték nélkül külső eszközökhöz (tablet, okostelefon) csatlakoztatható.

- A főmenübe való belépéshez tartsa nyomva hosszan az **M (5)** gombot.
- A **Fel (6)** / **Le (4)** gomb megnyomásával válassza a **Wi-Fi** menüopciót.
- A **Wi-Fi**-funkció be/ki kapcsolásához nyomja meg röviden **az M (5)** gombot.
- > A külső eszközön keresse a "Geni\_xxxxx-xxxxxx" elnevezésű Wi-Fi-jelet. A "xxxxx-xxxxxx" az SN (sorozatszám), ami számokat és betűket tartalmaz.
- Válassza ki a Wi-Fi-jelet, adja meg a jelszót a csatlakozáshoz. Az alapbeállítás szerinti jelszó: 12345678
- A sikeres Wi-Fi csatlakozás után a felhasználó az APP segítségével a külső eszközről irányíthatja a hőkamera funkcióit.
- Indítsa el mobileszközén az **InfiRay Outdoor** appot (lásd a "Frissítések és InfiRay Outdoor" c. fejezetet).

#### <span id="page-12-1"></span>**A Wi-Fi elnevezés és a jelszó beállítása**

A Wi-Fi elnevezés és a jelszó a Geni LRF-sorozaton az **InfiRay Outdoor** applikáció segítségével megváltoztatható.

- Az **InfiRay Outdoor** beállítás menüjében a fogaskerék ikonra kattintással lehet belépni.
- Adja meg és érvényesítse az új Wi-Fi elnevezést (SSID) és jelszót.
- Az új beállítások csak a hőkamera újraindítása után lépnek érvénybe.

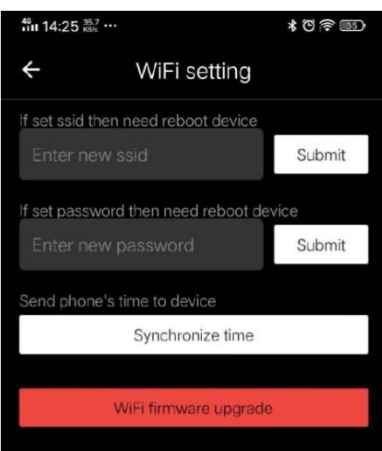

**Figyelem!** A Wi-Fi elnevezés és a jelszó is visszaáll a gyári alapbeállítások szerintire a  $\bullet$ ) (visszatérés a gyári alapbeállításokhoz) menüben végzett visszaállítás hatására.

### <span id="page-12-2"></span>**20 Frissítések és InfiRay Outdoor**

A Geni LRF hőkamerákon a Wi-Fi-vel csatlakoztatott okostelefonnal vagy táblagéppel az **InfiRay Outdoor** segítségével valósidejű képtovábbítás vagy firmware frissítés végezhető.

Az InfiRay Outdoor www.infirayoutdoor.com hivatalos honlapján használati útmutatót is találhat.

# **Az InfiRay Outdoor App**

 $\triangleright$  Az "Infiray Outdoor App" a www.infirayoutdoor.com hivatalos honlapon érhető el vagy az App Store-ból tölthető le. A letöltéshez használhatja az alábbi QR-kódokat is.

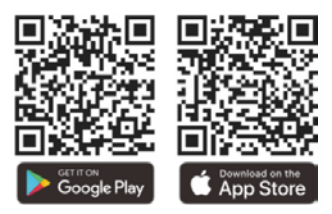

- A letöltés végeztével nyissa meg az InfiRay Outdoor App-ot.
- Ha a mobileszköz és hőkamera már csatlakoztatva van, nyissa meg a mobileszközön a mobiladatok forgalmát. Ha a hőkamera az internethez csatlakozik, megjelenik a frissítést felkínáló üzenet. Kattintson a "**Now**" (most) opcióra a frissítések letöltéséhez vagy a "Later" (később) opcióra, ha el kívánja halasztani.
- Az **InfiRay Outdoor App** megjegyzi az utoljára csatlakoztatott eszközt. Ennek köszönhetően az InfiRay App megnyitásakor a mobileszköz automatikusan megtalálja a frissítést akkor is, ha nincs a mobileszközhöz csatlakoztatva a hőkamera. Ha egy frissítés elérhetővé válik, és a mobileszköz felcsatlakozik az internetre, először a frissítést tölti le. A hőkamera mobileszközhöz csatlakoztatása után a frissítés automatikusan megtörténik.
- A frissítés végeztével a készülék újraindul, majd készen áll a használatra.

# <span id="page-12-3"></span>**21 Átvizsgálás**

Minden egyes használat előtt ajánlatos átvizsgálni a készüléket.

- Külső átvizsgálás: repedések a burkolaton.
- A frontlencse és az okulárlencse átvizsgálása karcolások, szennyeződések után kutatva.
- Az újratölthető akkumulátor (előzetesen teljesen feltöltve) és az érintkezők (só kiválás, oxidáció) átvizsgálása.
- A nyomógombok/kezelőszervek átvizsgálása (használat közben is megfelelően kell működniük).

# <span id="page-12-4"></span>**22 Karbantartás**

A készülék évente legalább kétszeri karbantartást igényel, mely az alábbiakra terjedjen ki:

- Törölgesse át a hőkamera műanyag és fémfelületeit a por és a piszok eltávolítása érdekében. A tisztításhoz szilikonzsír használható.
- $\triangleright$  Az elektromos érintkezők és az akkukamra érintkezőinek megtisztítása zsírmentes kontakttisztítóval.
- A frontlencse és az okulárlencse ellenőrzése és szükség szerinti tisztítása speciális, ilyen típusú lencsékhez való tisztítóeszközökkel.

# <span id="page-13-0"></span>**23 Esetlegesen előforduló hibák és megoldásuk**

Az alábbi táblázatban az esetlegesen előforduló hibákat és lehetséges megoldásukat találhatja. Ha a javasolt megoldások nem vezetnek eredményre, lépjen kapcsolatba a jótállási jegyen feltüntetett márkaszervizzel.

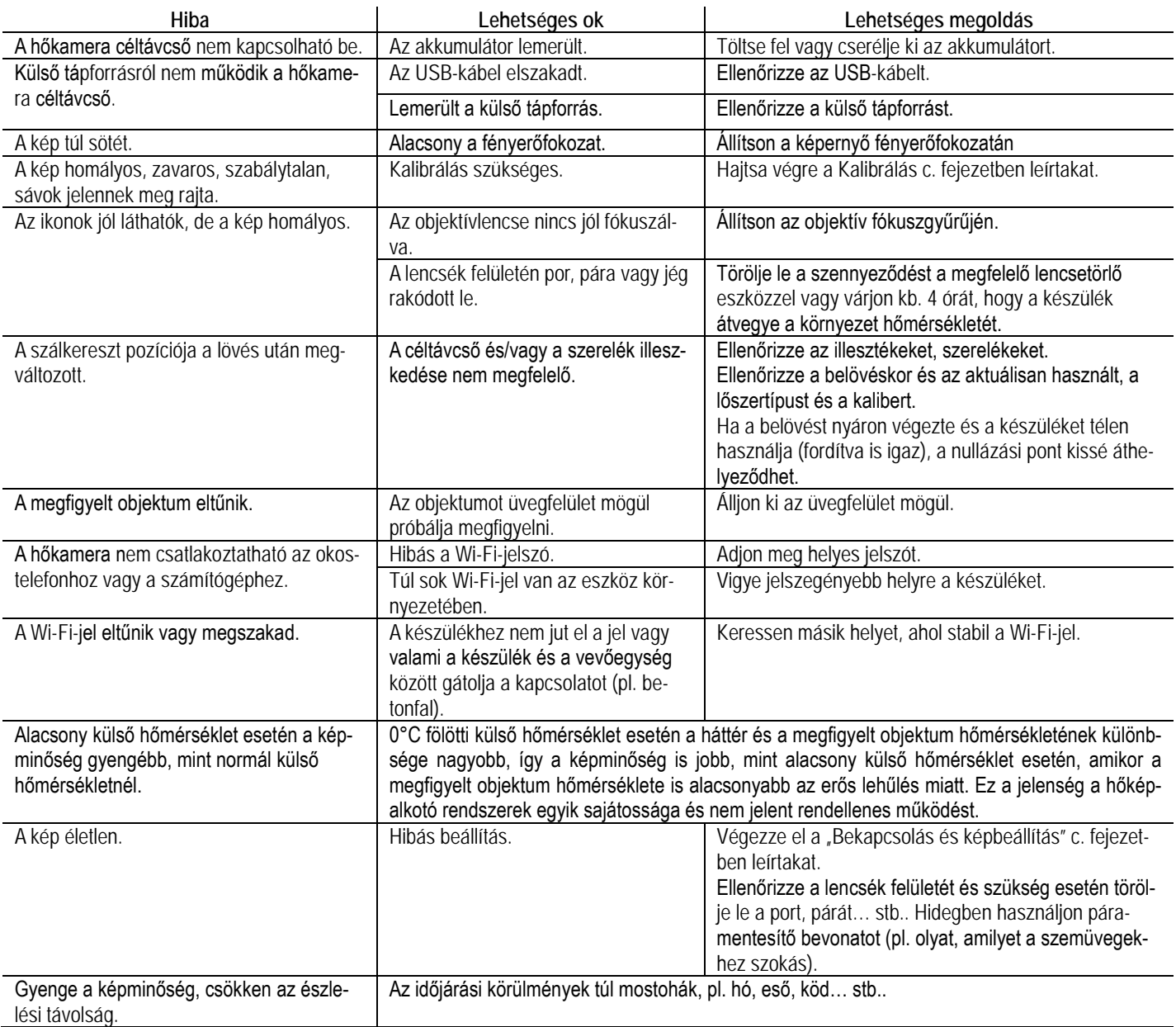

### <span id="page-13-1"></span>**24 Garancia**

**Lásd a mellékelt jótállási jegyet.**

**Gyártó által vállalt garancia:** 3 év, az akkumulátorra 1 év **Fogyasztói jótállás:** 36 hónap

Fogyasztónak NEM minősülő személyek (például, de nem kizárólag Gazdálkodó Szervezetek) számára: 6 hónap kellékszavatosság. - A mellékelt akku ipari felhasználásra készült, nem rendelkezik túltöltés elleni védelemmel. Ne töltse felügyelet nélkül!

### <span id="page-13-2"></span>**25 Megfelelőségi tanúsítvány**

A készülék a gyártói tesztek alapján megfelel a 2014/53EU és 2011/65/EU irányelveknek. **WLAN: 2,412-2,472GHz (EU)** Vezeték nélküli jeladó egység teljesítménye <20dBm

(EU)

# **Gyártói információk**

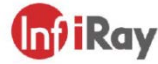

#### IRay Technology Co., Ltd.

Add: 11th Guiyang Street, YEDA, Yantai, P.R. China Tel: 0086-400-998-3088 Email: infirayoutdoor@infiray.com Web: www.infirayoutdoor.com

 $\epsilon$ 

**UK** 

### **Szemkárosodás veszélye!**

**Vigyázat! Ne nézzen közvetlenül a lézersugarat kibocsátó egységbe! Ne irányítsa emberek, háziállatok, kedvencek szemébe a lézert!**

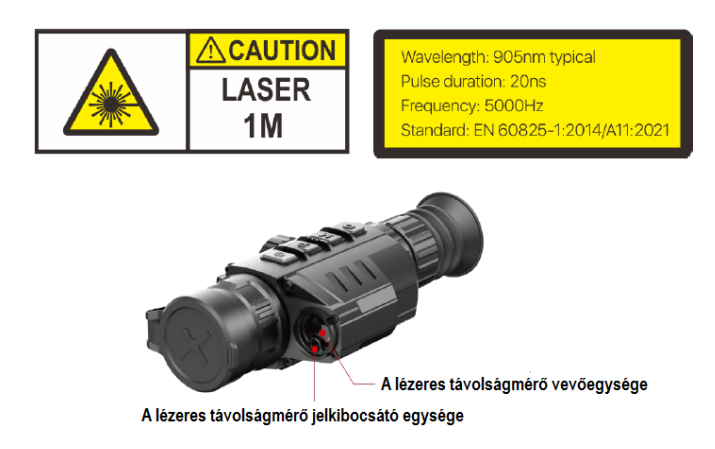

#### **Figyelem!**

*A terméket használata során ne tegye ki semmilyen elkerülhető kémiai, fizikai behatásnak, sokknak, amelyről sejthető vagy ismert, hogy a károsodását okozhatja. Kerülje el, hogy a terméket karbantartás elmaradása vagy más mulasztás-jellegű hatás vagy kár érje.* 

*Úgy a szállítás, tárolás, mint a használat során vigyázzon az eszközre. Óvja a rázkódástól, súrlódástól, ütődéstől, sugárzásoktól (pl. de nem kizárólag víz-, napsugárzás, elektromos, hő- vagy mágneses hatás). Ne engedje, hogy vegyi anyag vagy más behatás érje, mindig használja tiszta kézzel.*

*A termék a jellegéből fakadóan folyamatosan nagy sokk-terhelést kap, ami igen ritkán okozhatja az optikai rendszerben szennyeződés megjelenését. Amennyiben egy ilyen szennyeződés nem zárja ki a rendeltetés-szerű használatot, úgy annak megjelenése nem tekinthető meghibásodásnak, és a jelenség kiküszöbölését a Vásárló kérésére ingyenes karbantartás keretében végezzük, melynek határideje meghaladhatja a 30 napot.*

#### **Tartalom**

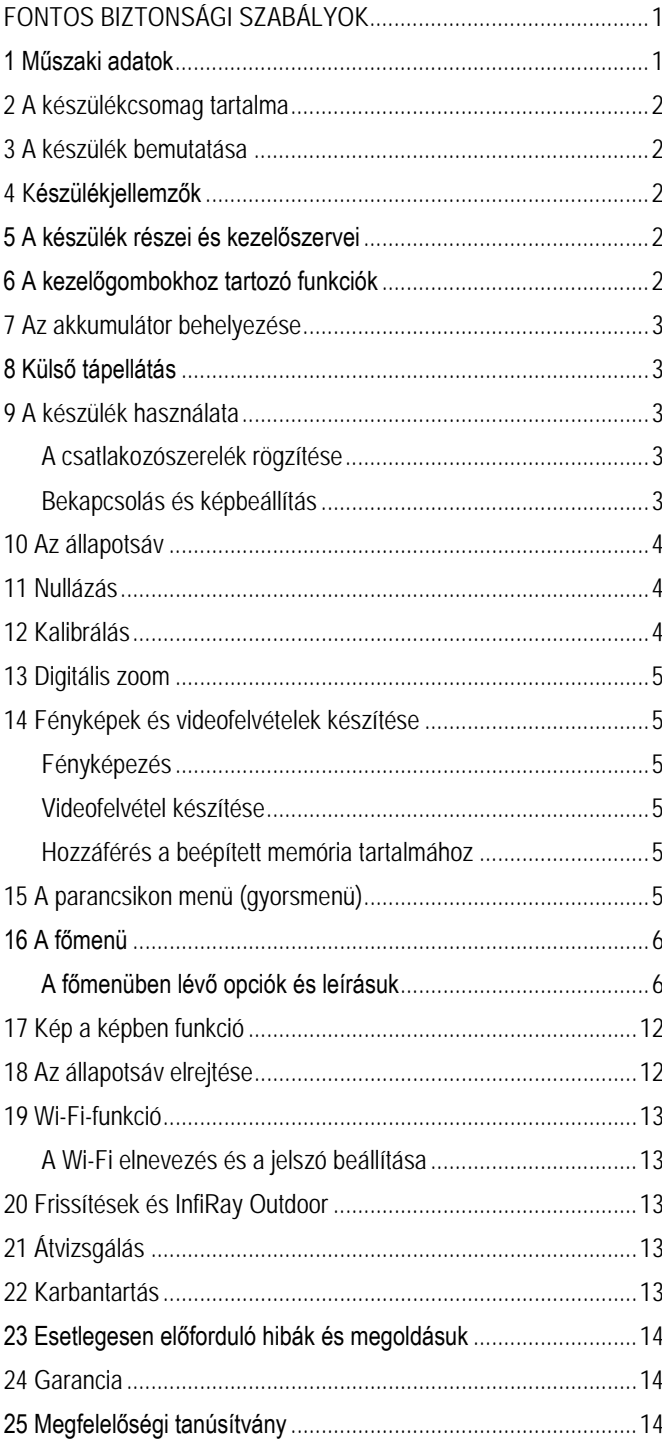